brother<br>**Eg** P-touch

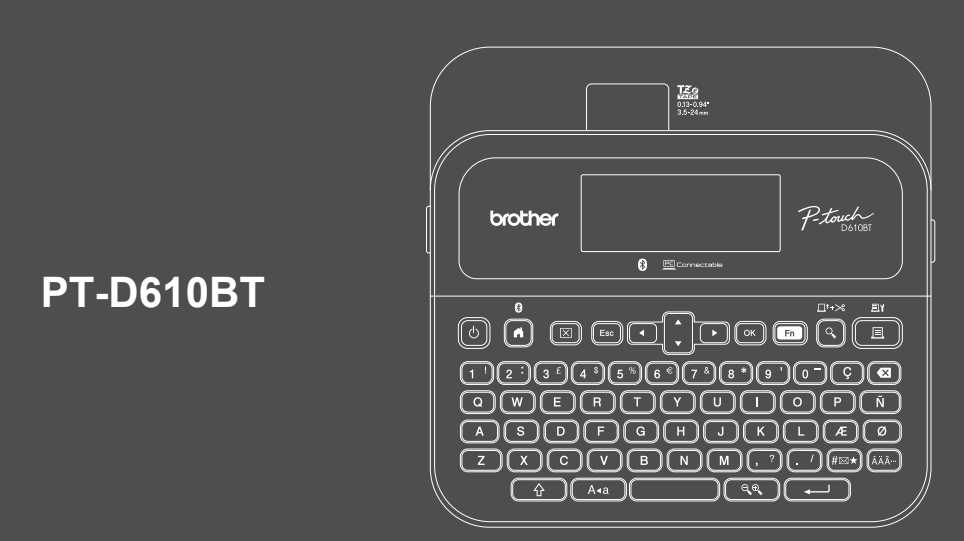

D033PF001

De toetsenbordindeling kan per land verschillen.

Hartelijk dank voor de aanschaf van de PT-D610BT (hierna "de labelprinter" genoemd). De PT-D610BT produceert professionele, hoogwaardige labels die lang meegaan. Bovendien zijn er vele tapecartridges verkrijgbaar waarmee u labels met verschillende breedten en kleuren kunt afdrukken.

Lees deze handleiding, inclusief de *Handleiding product veiligheid*, goed door voordat u deze labelprinter gaat gebruiken. Bewaar de handleiding daarna op een veilige plaats.

#### **Voor veelgestelde vragen, probleemoplossing en het downloaden van software en handleidingen gaat u naar [support.brother.com](http://support.brother.com).**

### **Verbruiksartikelen**

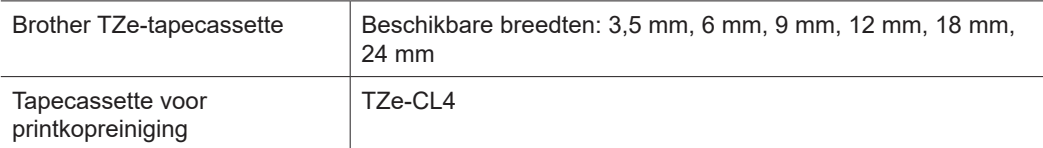

### **Handleiding product veiligheid**

### **Veiligheidsmaatregelen**

**Lees deze paragraaf voordat u het product gebruikt. Deze paragraaf bevat belangrijke veiligheidsinstructies. Bewaar dit document op een handige plaats zodat u er later dingen in kunt opzoeken.**

- Neem voor onderhoud, aanpassingen of reparaties contact op met de klantenservice van Brother of met uw plaatselijke Brother-dealer.
- Als het product niet naar behoren functioneert, als er een storing optreedt of als er een kabel is beschadigd, schakel het product dan uit en verwijder alle kabels. Neem vervolgens contact op met de klantenservice van Brother of uw plaatselijke Brother-dealer.
- Wij aanvaarden geen enkele verantwoordelijkheid voor schade die voortvloeit uit aardbevingen, brand, andere rampen, handelingen van derden, opzettelijke handelingen van de gebruiker, opzettelijke nalatigheid van de gebruiker, misbruik of handelingen onder andere speciale omstandigheden.
- Wij aanvaarden geen verantwoordelijkheid voor schade (zoals verliezen, winstderving, verlies van bedrijfswinst, bedrijfsonderbrekingen of verlies van communicatiemogelijkheden) als gevolg van het gebruik of niet kunnen gebruiken van het product.
- Wij aanvaarden geen enkele verantwoordelijkheid voor schade die voortvloeit uit onjuist gebruik van het product, bijvoorbeeld door het aansluiten van incompatibele apparatuur of het gebruik van incompatibele software.
- Wij aanvaarden geen enkele verantwoordelijkheid voor schade of verliezen die voortkomen uit het gebruik van een label dat met dit product is gemaakt of voor verlies of wijzigingen van gegevens als gevolg van defecten, reparaties of de verbruiksartikelen, en wij aanvaarden geen claims van derden.
- Brother behoudt zich het recht voor de specificaties en de inhoud van deze handleiding zonder voorafgaande kennisgeving te wijzigen. Brother is bovendien niet aansprakelijk voor schade (inclusief gevolgschade) die voortvloeit uit het gebruik van deze handleiding, andere publicaties of de hierin beschreven producten, ook niet wanneer deze samenhangt met zetfouten of andere fouten of omissies in deze publicaties.
- Raadpleeg voor meer informatie over de beschikbare software de *Gebruikershandleiding* op de Brother support website: [support.brother.com.](http://support.brother.com)
- De nieuwste versie van de documentatie bij het product kunt u downloaden op de Brother support website: [support.brother.com.](http://support.brother.com)
- De beschikbare modellen, accessoires en verbruiksartikelen kunnen per land of regio verschillen.
- Dit product is uitsluitend goedgekeurd voor gebruik in het land of de regio van aankoop.

**WAARSCHUWING** Het niet naleven van de instructies en waarschuwingen kan leiden tot ernstig of dodelijk letsel.

• Op de volgende plaatsen mag u de labelprinter, de netspanningsadapter, de USB-kabel en de alkalinebatterijen NIET gebruiken, opladen of opslaan (omdat dit kan leiden tot brand, elektrische schokken of schade):

- Dicht bij water, zoals in een badkamer, vlak bij een boiler of op een zeer vochtige of koude plek.\*
- In een omgeving die wordt blootgesteld aan regen of vocht.
- Op een zeer stoffige plaats.
- Op een zeer hete plaats, zoals in de buurt van open vuur, verwarmingstoestellen of in direct zonlicht.
- In een gesloten auto in direct zonlicht.
- Op een locatie waar condensvorming kan plaatsvinden.
- Op grote hoogte.
- Tijdens onweer
- Gebruik de labelprinter NIET als er een vreemd voorwerp in zit. Als er water, een metalen voorwerp of een ander vreemd voorwerp in de labelprinter is terechtgekomen, moet u de netspanningsadapter loskoppelen en de batterijen (indien geplaatst) verwijderen. Neem vervolgens contact op met uw plaatselijke Brother-dealer.
- Als er vreemde objecten in de labelprinter, de sleuven, de poorten of het batterijcompartiment zijn geplaatst, moet u de labelprinter niet langer gebruiken. Schakel het apparaat uit en koppel vervolgens alle kabels los of verwijder de batterijen (indien geplaatst).
- Gebruik de labelprinter niet als u afwijkingen constateert, zoals een vreemde geur, oververhitting, een vreemd geluid, vervorming of verkleuring.
- Gebruik GEEN beschadigde netspanningsadapter.
- Zorg ervoor, om schade aan de labelprinter, de netspanningsadapter, de USB-kabel of de alkalinebatterijen te voorkomen, dat u:
- GEEN zware objecten op de items plaatst.
- Deze NIET demonteert en GEEN wijzigingen aanbrengt.
- Deze NIET laat vallen of ergens tegenaan stoot.
- Deze NIET nat laat worden, bijvoorbeeld door ze met natte handen vast te pakken of door er vloeistof op te morsen.
- \* Raadpleeg voor meer informatie de sectie met de specificaties van de *Gebruikershandleiding*.
- Laat baby's en kinderen NIET spelen met de plastic zak waarin de labelprinter is verpakt.
- Gooi de zak weg of berg hem buiten bereik van baby's en kinderen op. Er bestaat verstikkingsgevaar. • Gebruik de labelprinter NIET in bijzondere omgevingen, bijvoorbeeld in de nabijheid van medische apparatuur.
- Elektromagnetische golven kunnen storingen aan de apparatuur veroorzaken. • Gebruikers met een pacemaker dienen afstand tot de labelprinter te nemen als ze iets abnormaals waarnemen. Raadpleeg vervolgens meteen een arts.
- Trek NIET hard aan de USB-kabel of de netspanningsadapter en gebruik GEEN kracht bij het buigen van de kabels.
- Raak de netspanningsadapter of de stekker NIET aan met natte handen. Dit kan namelijk leiden tot elektrische schokken.
- Gebruik alleen de hier aangegeven netspanningsadapter.
- Gebruik alleen de netspanningsadapter en USB-kabel die bij labelprinter zijn meegeleverd. Als u zich hier niet aan houdt, kunnen verwondingen, bij uzelf of bij anderen, of schade aan de labelprinter of aan andere eigendommen het gevolg zijn. Brother is niet verantwoordelijk voor ongevallen of schade als gevolg van het gebruik van een andere netspanningsadapter of USB-kabel dan hier aangegeven.
- Gebruik de meegeleverde netspanningsadapter en USB-kabel NIET met andere producten.
- Gebruik de netspanningsadapter met een normaal stopcontact (100-240 V wisselstroom, 50/60 Hz).
- Steek de stekker stevig in het stopcontact.
- Gebruik de batterijen NIET op als deze lekken of beschadigd zijn.
- Houd batterijen buiten het bereik van kinderen. Neem onmiddellijk contact op met de hulpdiensten als de batterijen worden ingeslikt.
- Gebruik GEEN scherpe voorwerpen, zoals een pincet of een metalen pen, om de batterijen te verwijderen of te vervangen.
- Als de vloeistof (elektrolyt) uit de batterijen in contact komt met uw ogen, moet u uw ogen direct met schoon water uitspoelen. Neem direct contact op met een arts of noodhulpdienst.
- Breng GEEN soldeerverbindingen aan op de batterijen.
- Gebruik de batterijen NIET met omgekeerde polariteit (+) (-).
- Verbind de + en contacten NIET met metalen objecten, zoals draden.
- U mag de batterijen NIET verbranden of weggooien bij het huisvuil.
- Houd vingers en andere lichaamsdelen uit de buurt van de snijeenheid.
- Raak het mes van de snijeenheid NIET aan en steek uw vingers NIET in de tape-uitgang om letsel aan uw vingers of andere lichaamsdelen te voorkomen.
- Raak de metalen delen in de buurt van de printkop NIET aan. De printkop is tijdens en onmiddellijk na gebruik zeer heet. Raak de printkop NIET rechtstreeks aan met uw handen.

#### **A VOORZICHTIG** Het niet naleven van de instructies en waarschuwingen kan licht of matig letsel tot gevolg hebben.

#### **Labelprinter, USB-kabel, netspanningsadapter, alkalinebatterijen**

- Gebruik uitsluitend de aangegeven AA-alkalinebatterijen (LR6).
- Gebruik GEEN oude en nieuwe batterijen door elkaar en evenmin batterijen van verschillende typen, batterijen met een ongelijke lading of van verschillende fabrikanten of modellen.
- Laat de labelprinter als u die uit de doos haalt of verplaatst NIET vallen. Dat kan namelijk letsel tot gevolg hebben. • Wees voorzichtig als u de klep van de tapehouder sluit. Voorkom dat uw vingers klem komen te zitten tussen de boven- of onderkant van de klep om letsel te voorkomen.
- Als u de labelprinter niet gebruikt, bewaar deze dan buiten bereik van kinderen. Voorkom bovendien dat kinderen onderdelen van de labelprinter of labels in hun mond kunnen stoppen. Roep meteen de hulp in van een arts bij het inslikken van een voorwerp.
- Bewaar de labelprinter of de tape NIET binnen bereik van baby's en kinderen.
- Plaats de labelprinter op een vlak, horizontaal en stabiel oppervlak.
- Verwijder de batterijen en koppel de netspanningsadapter los als u de printer langere tijd niet gaat gebruiken.
- Oefen GEEN druk uit op het LCD-scherm.
- Houd de netspanningsadapter vast als u deze uit het stopcontact haalt.
- Sluit NIET te veel apparaten aan op de groep van de elektrische installatie waarop ook de netspanningsadapter is aangesloten.
- Open de klep van de tapehouder NIET terwijl de snijeenheid wordt gebruikt.
- Oefen GEEN overmatige druk uit op de snijeenheid.

### **Handleiding product veiligheid Regelgeving**

### **Conformiteitsverklaring (alleen Europa/Turkije)**

- Wij, Brother Industries, Ltd.
- 15-1, Naeshiro-cho, Mizuho-ku, Nagoya 467-8561 Japan

verklaren dat deze producten voldoen aan alle relevante richtlijnen en regelingen van de Europese harmonisatiewetgeving (alleen Europa/Turkije) en de wetgeving van het Verenigd Koninkrijk (alleen Groot-Brittannië).

De Conformiteitsverklaring kan van de Brother support website worden gedownload. Ga naar [support.brother.com/manuals.](http://support.brother.com/manuals)

### **Conformiteitsverklaring voor de UK voor de RE-richtlijn 2017 (alleen Groot-Brittannië) (van toepassing op modellen met een radio-interface)**

#### Wij, Brother Industries, Ltd.

15-1, Naeshiro-cho, Mizuho-ku, Nagoya 467-8561 Japan

verklaren dat deze producten voldoen aan de bepalingen van RE-richtlijn 2017. U kunt een exemplaar van de conformiteitsverklaring downloaden door de instructies op te volgen in het gedeelte Conformiteitsverklaring (alleen Europa/Turkije).

#### **EU-conformiteitsverklaring voor de RE-richtlijn 2014/53/EU (alleen Europa/Turkije) (van toepassing op modellen met een radio-interface)**

Wij, Brother Industries, Ltd.

15-1, Naeshiro-cho, Mizuho-ku, Nagoya 467-8561 Japan

verklaren dat dit product functioneert in overeenstemming met de vereisten van de RE-richtlijn 2014/53/EU.

U kunt een exemplaar van de conformiteitsverklaring downloaden door de instructies op te volgen in het gedeelte Conformiteitsverklaring (alleen Europa/Turkije).

### **VOORZICHTIG**

EXPLOSIEGEVAAR ALS DE BATTERIJEN WORDEN VERVANGEN DOOR EEN ONJUIST TYPE.

VERWIJDER GEBRUIKTE BATTERIJEN VOLGENS DE INSTRUCTIES.

#### **Bluetooth**

Deze printer ondersteunt Bluetooth. Frequentiebanden: 2 400 MHz-2 483,5 MHz Maximale radiofrequentievermogen uitgezonden over de frequentiebanden: Minder dan 20 dBm (e.i.r.p)

Informatie over het voldoen aan de Commissie-verordening 801/2013

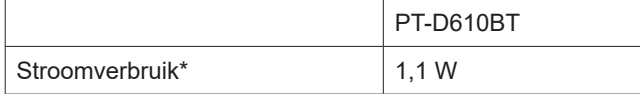

\* Alle netwerkpoorten geactiveerd en verbonden.

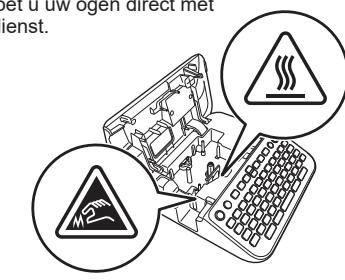

# **Voordat u het apparaat gaat gebruiken**

### **1. Overzicht**

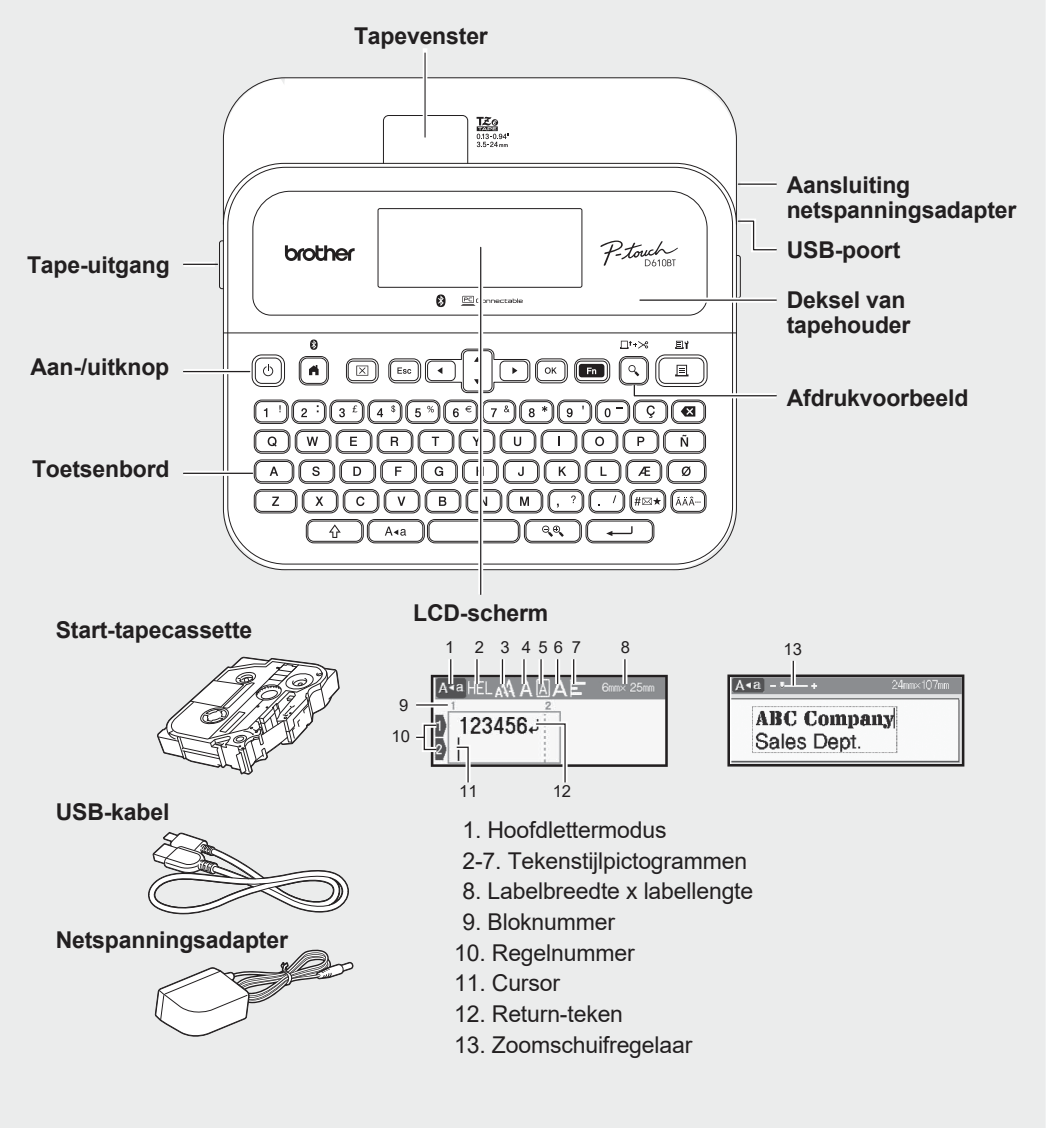

De meegeleverde onderdelen verschillen per land of regio.

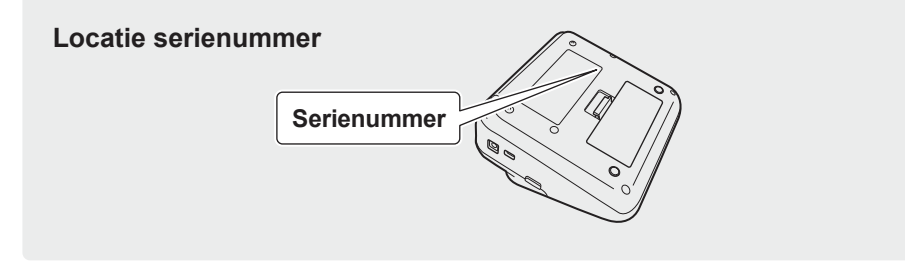

### **2. De batterijen plaatsen of de netspanningsadapter aansluiten**

Verwijder het beschermende materiaal voordat u de labelprinter in gebruik neemt (alleen als u de printer voor de eerste keer gebruikt).

#### **Batterijen**

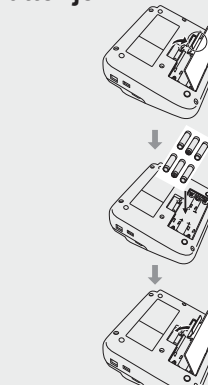

**Netspanningsadapter**

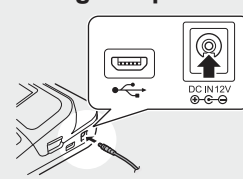

- Als u de netspanningsadapter (AD-E001A) gebruikt: - Sluit de stekker van de netspanningsadapter aan op de
	- adapteraansluiting aan de zijkant van de printer.
	- Steek de stekker in het dichtstbijzijnde standaardstopcontact. Voor het maken van back-ups van het geheugen verdient het aanbeveling om naast de netspanningsadapter ook AAalkalinebatterijen (LR6) te gebruiken.
	- Als u de netspanningsadapter uit het stopcontact haalt, verdient het aanbeveling AA-alkalinebatterijen (LR6) in de printer te plaatsen zodat er een back-up kan worden gemaakt en wordt voorkomen dat het geheugen van de labelprinter wordt gewist.
	- Wanneer de voeding langer dan twee minuten is losgekoppeld, worden alle tekst- en opmaakinstellingen gewist. Eventuele tekstbestanden die in het geheugen zijn opgeslagen, worden ook gewist.
	- Verwijder de batterijen als u de labelprinter langere tijd niet gaat gebruiken.
	- Lever oude batterijen in bij een officieel inzamelpunt en gooi ze niet weg bij het normale afval. Houd u aan alle nationale en lokale voorschriften.
- Wikkel de batterijen bijvoorbeeld in plakband wanneer u ze wilt opbergen of weggooien om te voorkomen dat ze kortsluiting veroorzaken.

(Voorbeeld van batterij-isolatie)

1. Plakband 2. Alkalinebatterij 1

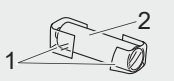

### **3. De tapecassette plaatsen**

- 
- Zorg dat de tape niet in de labelprinter vast komt te zitten als u de tapecassette plaatst of verwijdert. 1. Volg de instructies op de afbeelding onder de klep van de tapehouder als u de tapecassette gaat plaatsen. Controleer of

• Nadat u de tape onder de tapegeleider hebt geplaatst, trekt u aan het uiteinde van de tape om de tape strak te trekken.

Uiteinde van tape **Tapegeleider** 

- het uiteinde van de tape in de richting van de tape-uitgang is geplaatst. 2. Druk de tapecassette in de labelprinter tot deze vastklikt en sluit
- de klep van de tapehouder.

### **4. Het apparaat in- of uitschakelen**

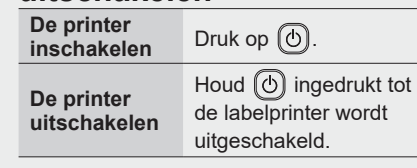

Als u wilt gaan afdrukken vanaf de labelprinter, ga dan naar  **1. Afdrukken vanaf de labelprinter**

Als u wilt gaan afdrukken vanaf de computer, ga dan naar  **2. Afdrukken vanaf de computer**

Als u wilt afdrukken vanaf een mobiel apparaat, ga dan naar

 **3. Afdrukken vanaf een mobiel apparaat**

# **Voordat u het apparaat gaat gebruiken De labelprinter gebruiken**

## **1. Afdrukken vanaf de labelprinter**

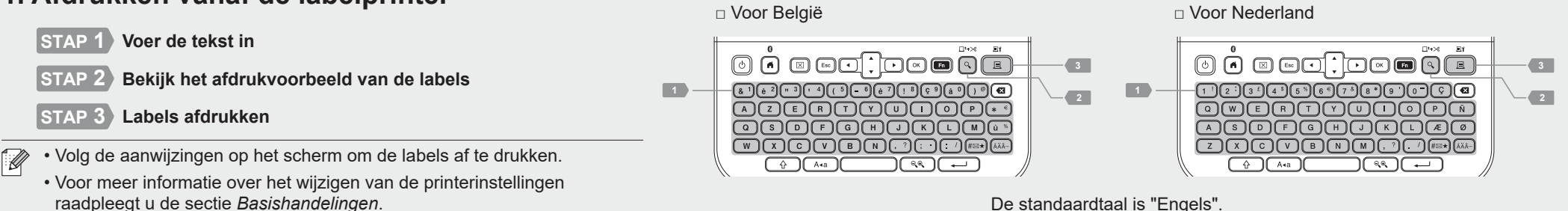

### **2. Afdrukken vanaf de computer**

### **Windows**

Typ in de adresbalk van de browser [install.brother](http://install.brother) en download en installeer het printerstuurprogramma en P-touch Editor. Volg daarbij de instructies op het scherm.

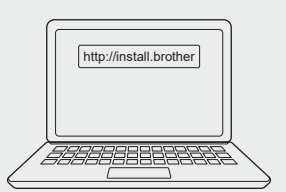

#### **Mac**

Download P-touch Editor vanuit de App Store als u wilt afdrukken vanaf een Mac. U hoeft geen stuurprogramma's te downloaden en te installeren.

• Als u vanaf een computer gaat afdrukken, moet u de labelprinter met de meegeleverde USBr Ø kabel of via Bluetooth met de computer verbinden. • Deze labelprinter biedt geen ondersteuning voor Wi-Fi.

**Software Kenmerken Printerstuurprogramma** De software die nodig is om met een Windows-computer vanaf een labelprinter te kunnen afdrukken. **P-touch Editor** Software voor het maken van labels met computers. Deze toepassing wordt geleverd met geïntegreerde tekentools voor het maken en afdrukken van talloze aangepaste labels met een complexe lay-out met tekst van verschillende lettertypen en stijlen, kaders, geïmporteerde afbeeldingen, barcodes en meer.

### **3. Afdrukken vanaf een mobiel apparaat**

### **De toepassing installeren**

Download de volgende toepassingen uit de App Store of Google Play™.

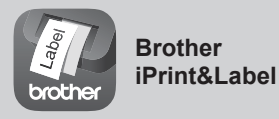

Labels maken voor zakelijk gebruik, bijvoorbeeld barcodes, labels voor kantoorapparatuur of labels voor archiefmappen.

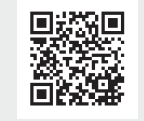

Om tape te besparen, schakelt u in Brother iPrint&Label de instelling Kettingafdruk in. Druk de labels af en laat het laatste label in de labelprinter zitten tot u een nieuw label wilt gaan afdrukken.

### **Bluetooth inschakelen of uitschakelen**

1. Controleer of de printer aan staat.

```
2. Druk op \overline{(n)} \to \rightarrow \rightarrow [Instellingen] \rightarrow \overline{(n)} / (\overline{+)} \to \rightarrow \rightarrow \rightarrow [Bluetooth] \rightarrow \overline{(n)} / (\overline{+)} \to \rightarrow \rightarrow \rightarrow \rightarrow[Bluetooth (Aan/Uit)] \rightarrow \infty / (\rightarrow \rightarrow \rightarrow \rightarrow \rightarrow [Aan]/[Uit] \rightarrow \infty / (\rightarrow \rightarrow \rightarrow \rightarrow \rightarrow \rightarrow \rightarrow \rightarrow)
```
### **De labelprinter aan een mobiel apparaat koppelen via Bluetooth**

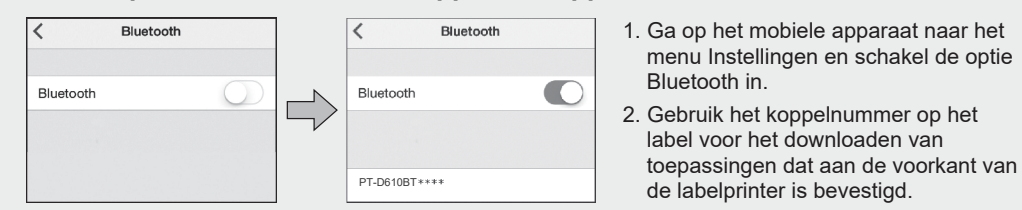

• Als de printer om een PIN-code vraagt, typt u "0000".  $\mathbb{Z}$ 

- De instructies voor het koppelen kunnen per mobiel apparaat enigszins verschillen.
- Als het mobiele apparaat de printer niet via Bluetooth kan vinden, controleer dan het volgende: - Plaats het mobiele apparaat zo dicht mogelijk bij de labelprinter.
- Zorg ervoor dat er geen obstakels of apparaten die radiogolven uitstralen (zoals een magnetron) tussen de labelprinter en het mobiele apparaat zijn geplaatst.
- Als er tijdens het maken van de koppeling een Bluetooth-pincode op het LCD-scherm van de labelprinter wordt weergegeven, controleer dan of op het mobiele apparaat dezelfde code wordt weergegeven en druk vervolgens op [OK].
- Deze labelprinter biedt geen ondersteuning voor Wi-Fi.

## Basishandelingen | **comport** brother.com/manuals

### **Begininstellingen**

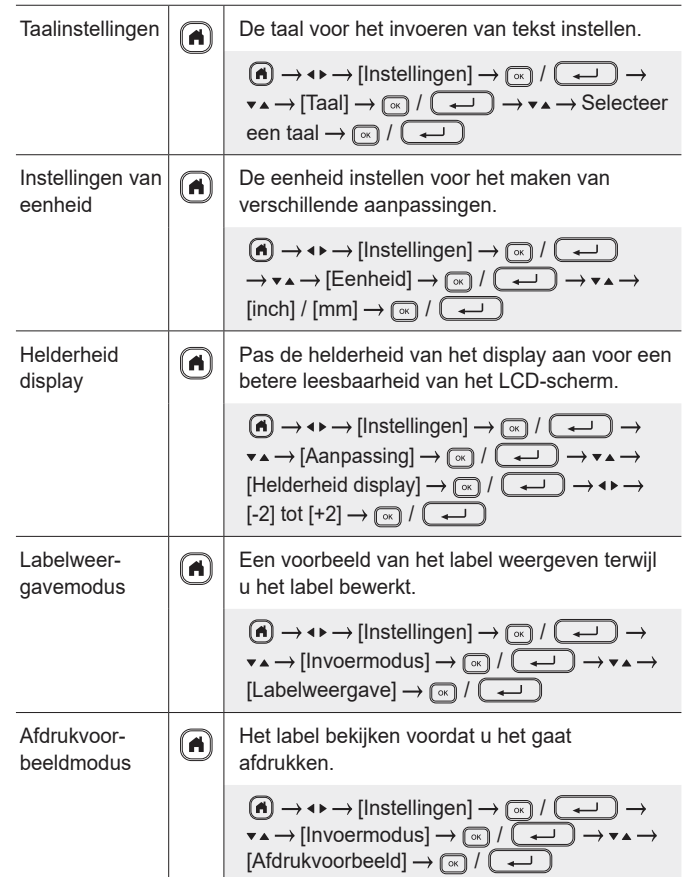

**Tekst invoeren**

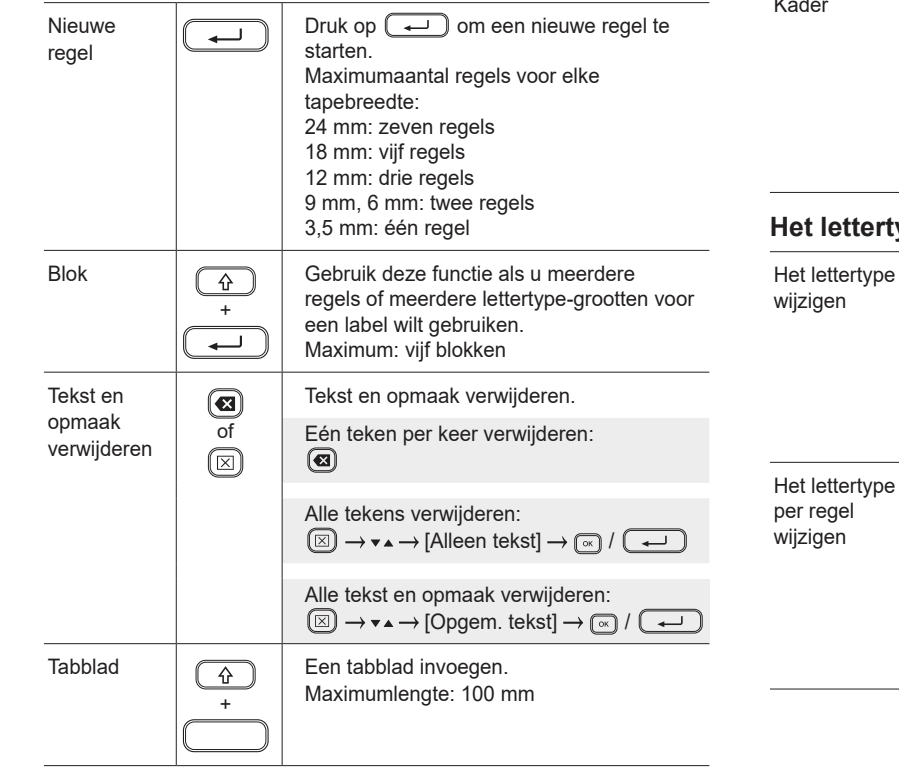

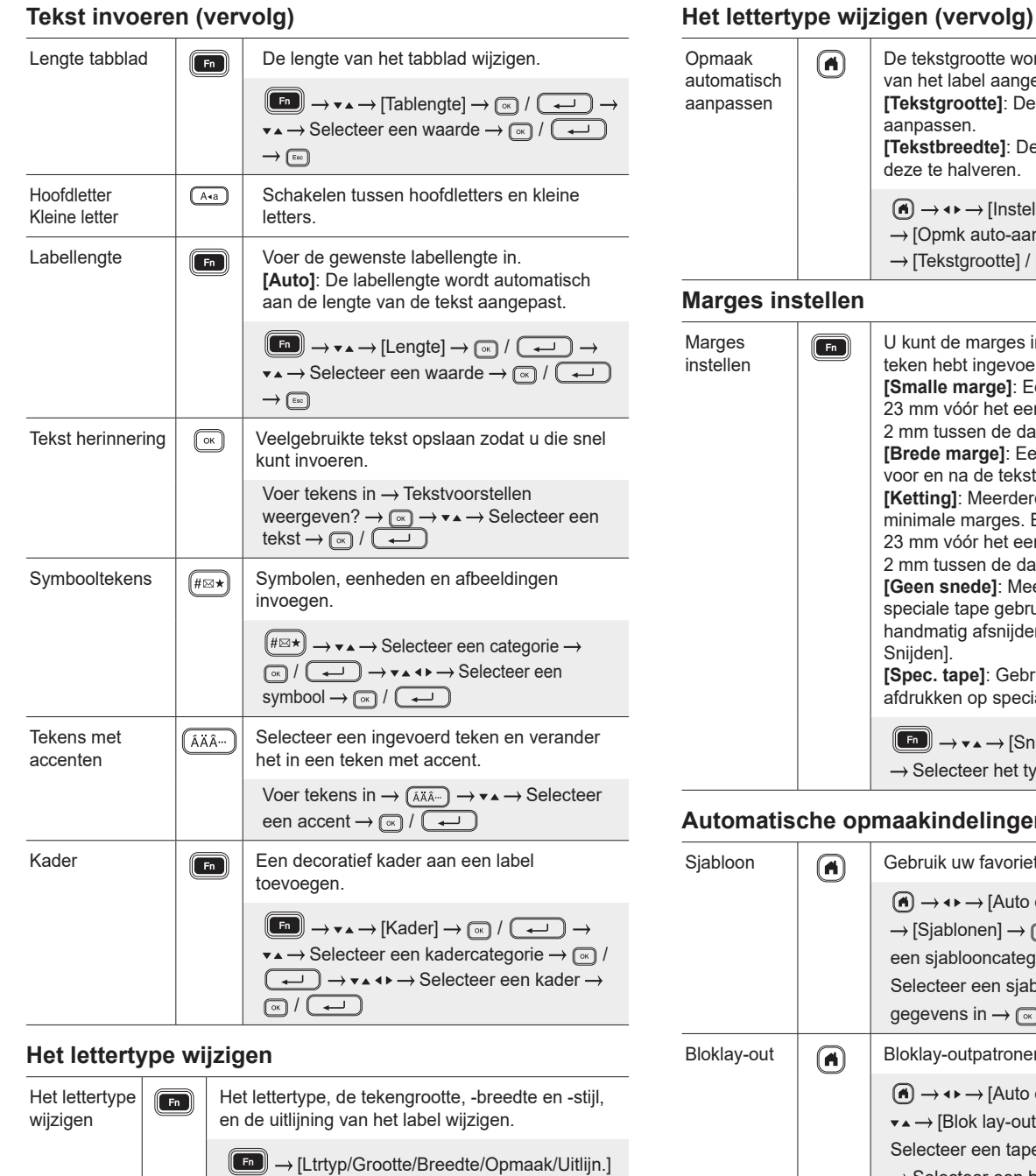

 $\rightarrow$   $\rightarrow$   $\rightarrow$  Selecteer een lettertype  $\rightarrow$   $\circ$  /  $\circ$  $\rightarrow$   $\rightarrow \rightarrow$  Selecteer een waarde  $\rightarrow \boxed{\rightarrow}$ 

 $\overline{a}$ 

Het lettertype, de tekengrootte, -breedte en -stijl,

 Plaats de cursor in de gewenste regel + [Ltrtyp/Grootte/Breedte/Opmaak/ Uitlijn.]  $\rightarrow \bullet \rightarrow \text{Selecteer}$  een lettertype  $\rightarrow \text{on}$  /  $\overline{\text{S}}$   $\rightarrow$   $\rightarrow$   $\rightarrow$  Selecteer een waarde  $\rightarrow$   $\overline{\text{N}}$  /

en de uitlijning per regel wijzigen.

 $\rightarrow \textcolor{red}{\textcircled{\tiny{fsc}}}$ 

 $\begin{picture}(150,10) \put(0,0){\line(1,0){10}} \put(15,0){\line(1,0){10}} \put(15,0){\line(1,0){10}} \put(15,0){\line(1,0){10}} \put(15,0){\line(1,0){10}} \put(15,0){\line(1,0){10}} \put(15,0){\line(1,0){10}} \put(15,0){\line(1,0){10}} \put(15,0){\line(1,0){10}} \put(15,0){\line(1,0){10}} \put(15,0){\line(1,0){10}} \put(15,0){\line($ 

 $\begin{array}{c} \begin{array}{c} \hline \end{array} \end{array}$ 

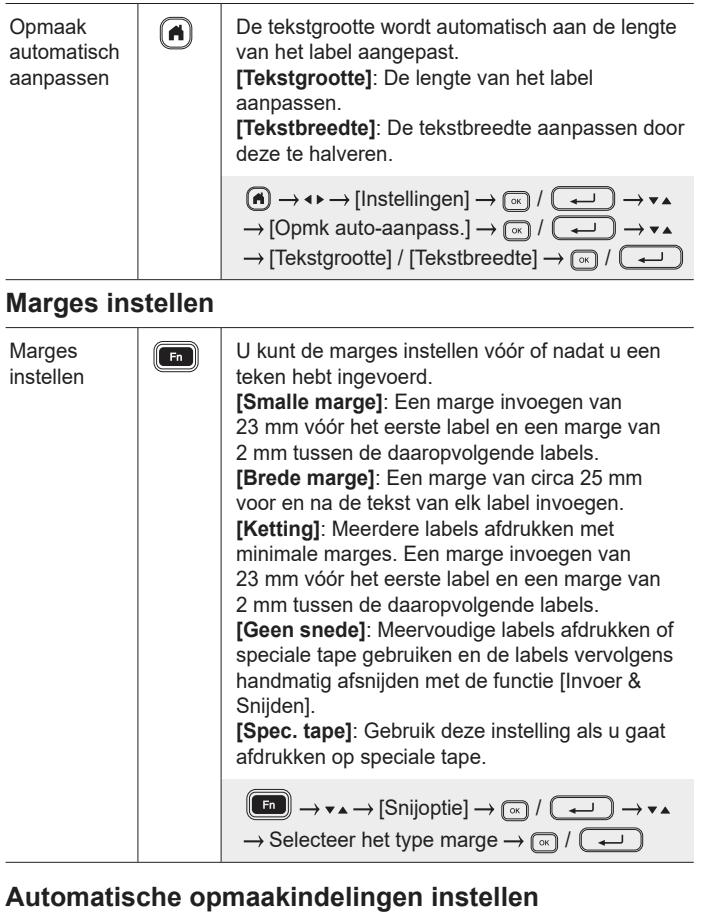

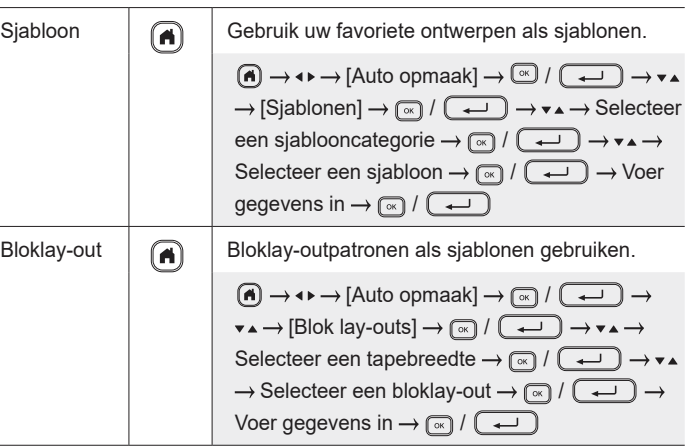

### **Tekst invoeren (vervolg) Het lettertype wijzigen (vervolg) Automatische opmaakindelingen instellen (vervolg)**

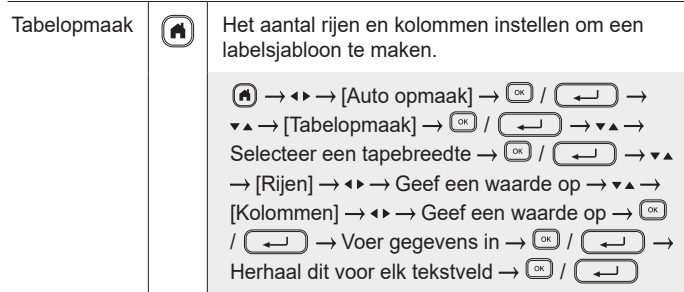

### **Labels afdrukken**

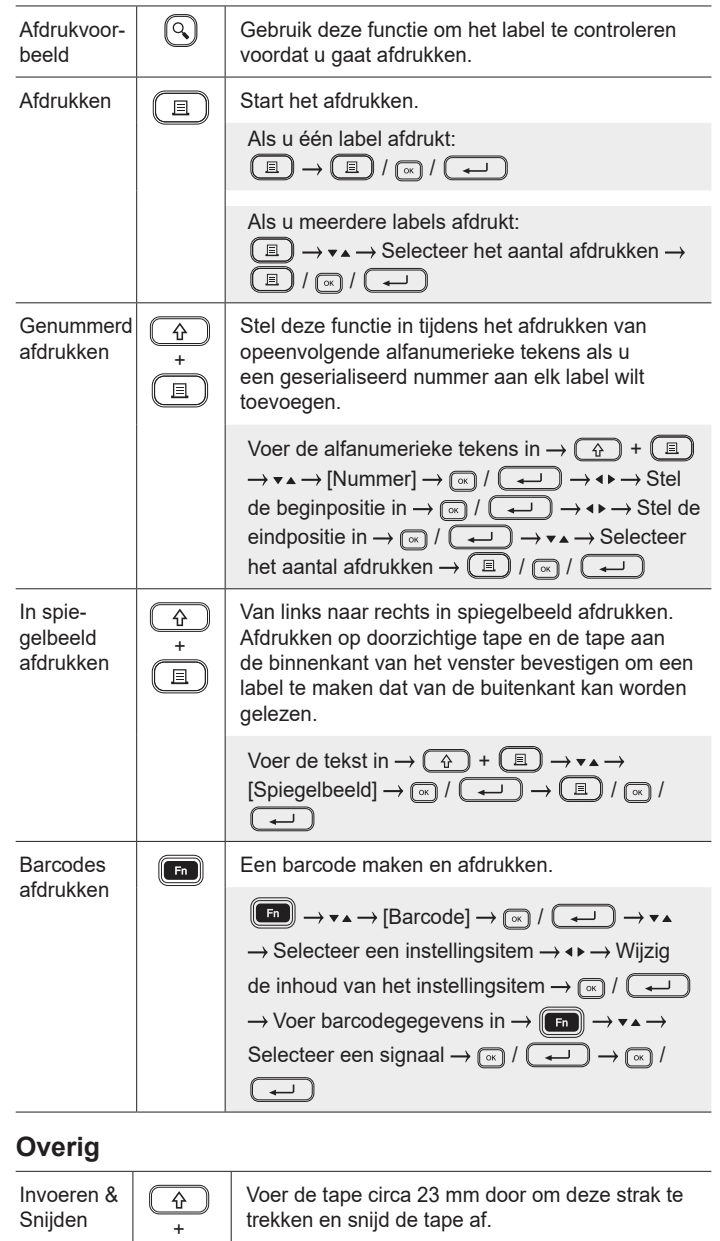

 $\textcircled{f}$  +  $\textcircled{g}$ 

 $\left( \mathsf{Q}\right)$ 

### **Overig (vervolg)**

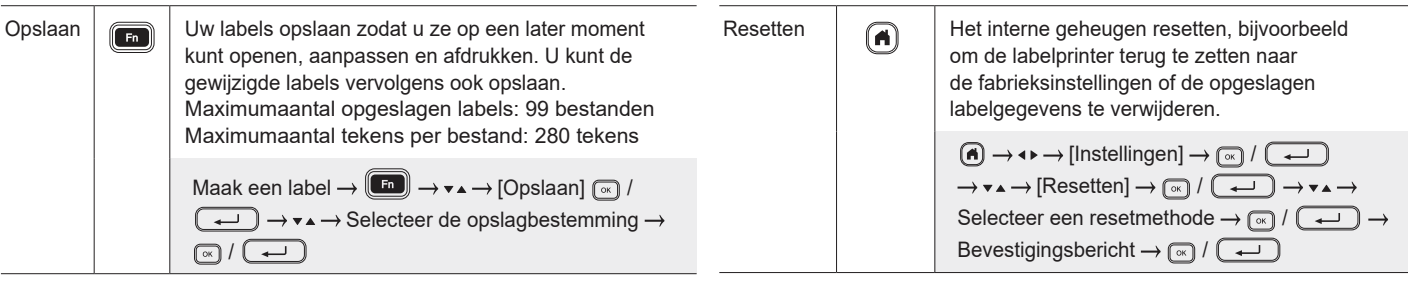

**Raadpleeg voor meer informatie over het gebruik van de labelprinter de** *Gebruikershandleiding* **op de Brother support website: [support.brother.com](http://support.brother.com).**

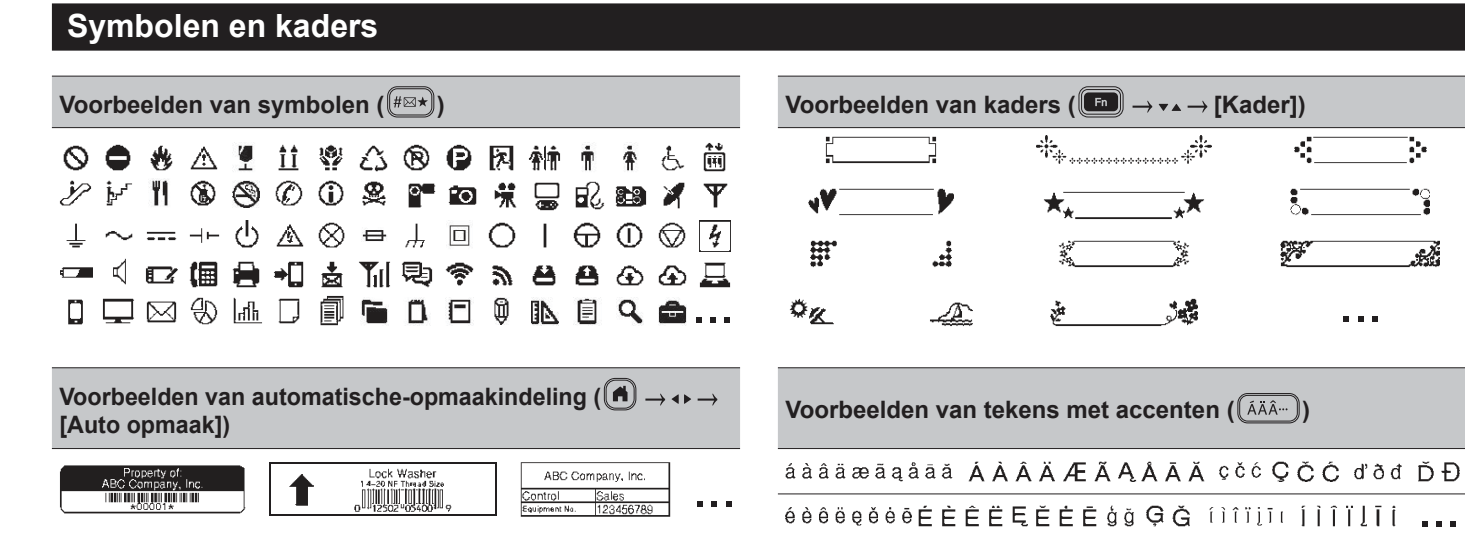

Raadpleeg voor meer informatie over symbolen en kaders de *Gebruikershandleiding* op de Brother support website: [support.brother.com](http://support.brother.com).

### **Marges instellen**

Standaard stelt de printer aan het begin van elk label een lamineermarge in van circa 23 mm. Als u deze marge wilt verkleinen, kunt u de functie labels continu afdrukken gebruiken.

U kunt, als u meerdere labels afdrukt, de marge ook wijzigen voor het tweede label en de daaropvolgende labels vóór of nadat u de tekst hebt ingevoerd.

Selecteer [Ketting] om de labels met de kleinst mogelijke margebreedte af te drukken. Voer de tape pas in als het LAATSTE label wordt afgedrukt. Nadat het laatste label is afgedrukt, snijdt u het label handmatig af met de functie [Invoer & Snijden]. المعالمة

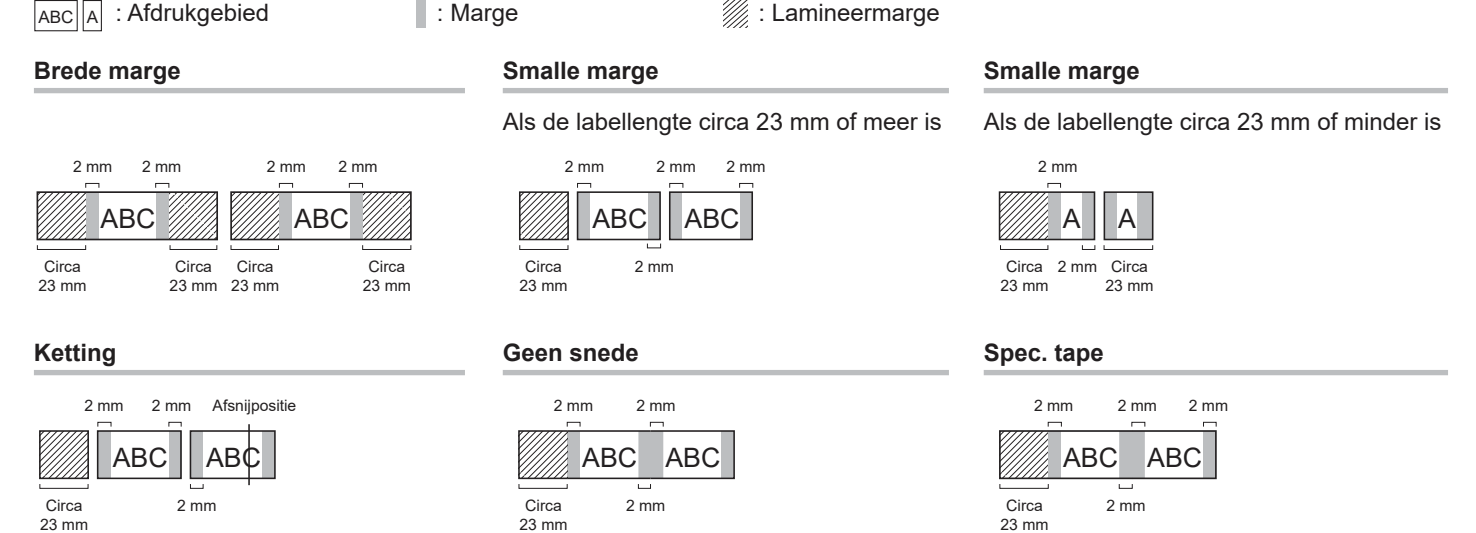

## **Foutmeldingen**

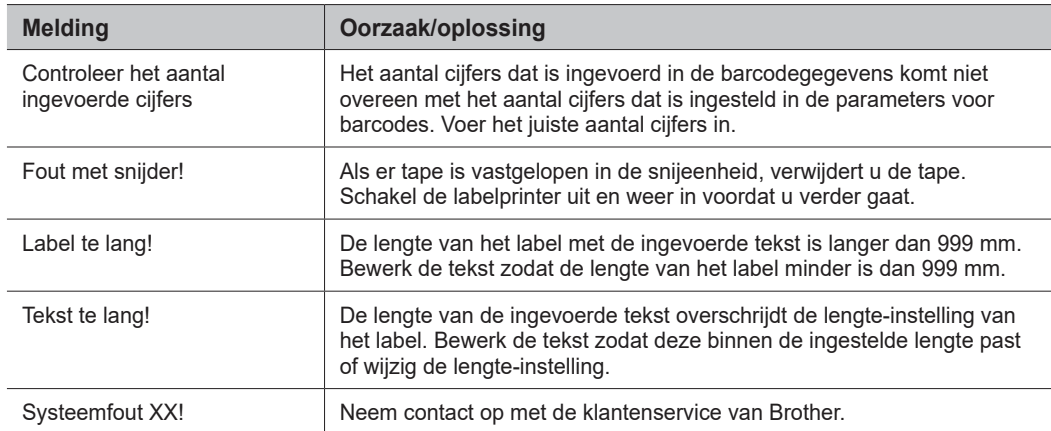

## **Problemen oplossen**

### Kijk voor meer informatie op [support.brother.com](http://support.brother.com).

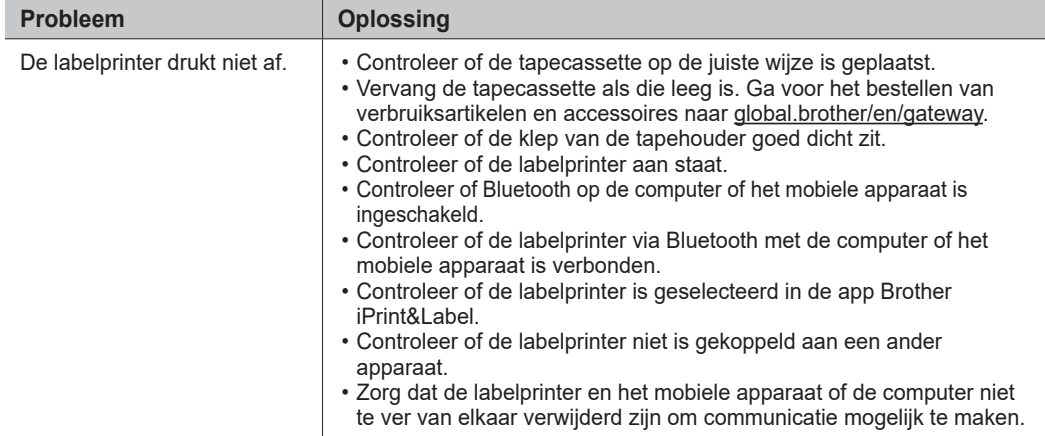

### **Problemen oplossen (vervolg)**

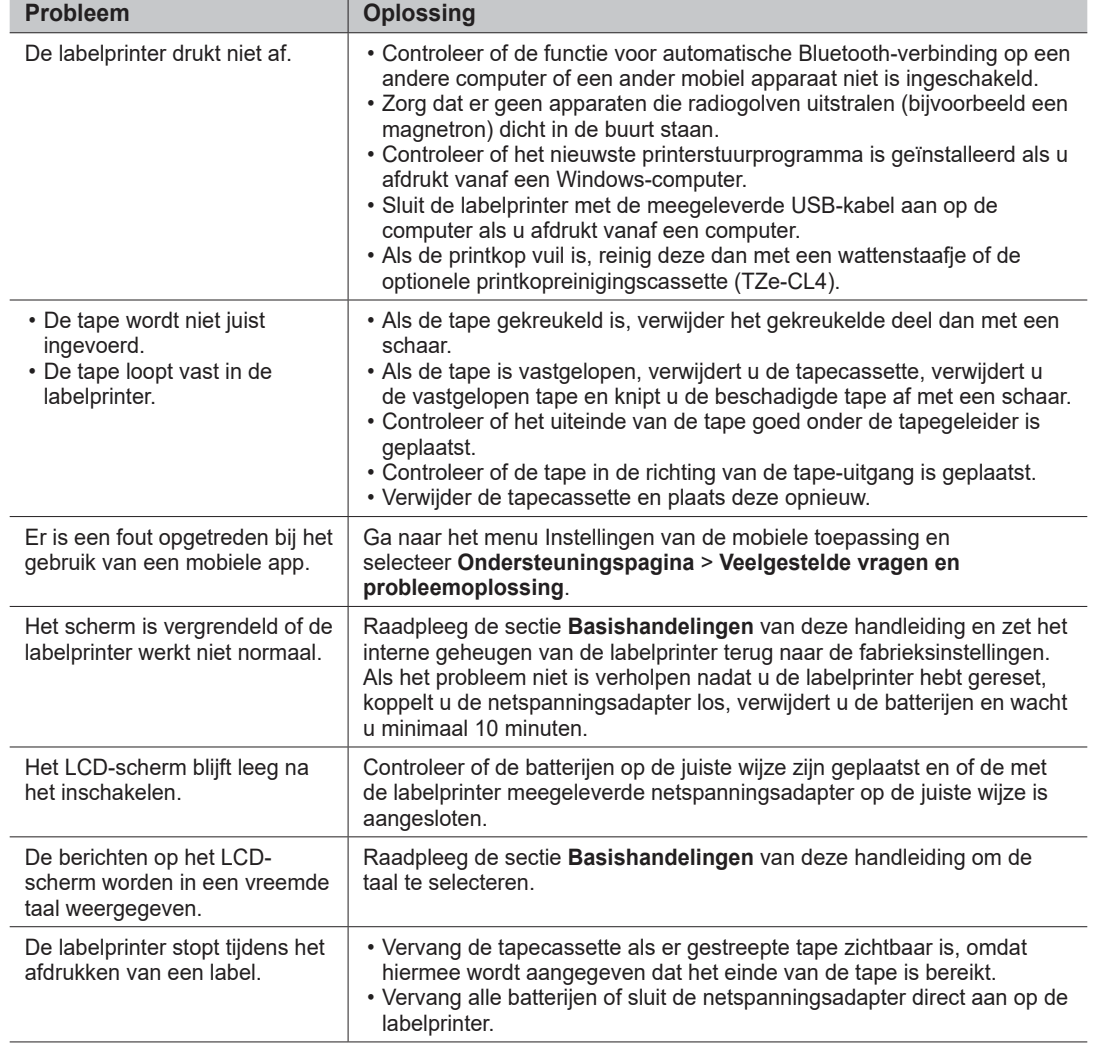

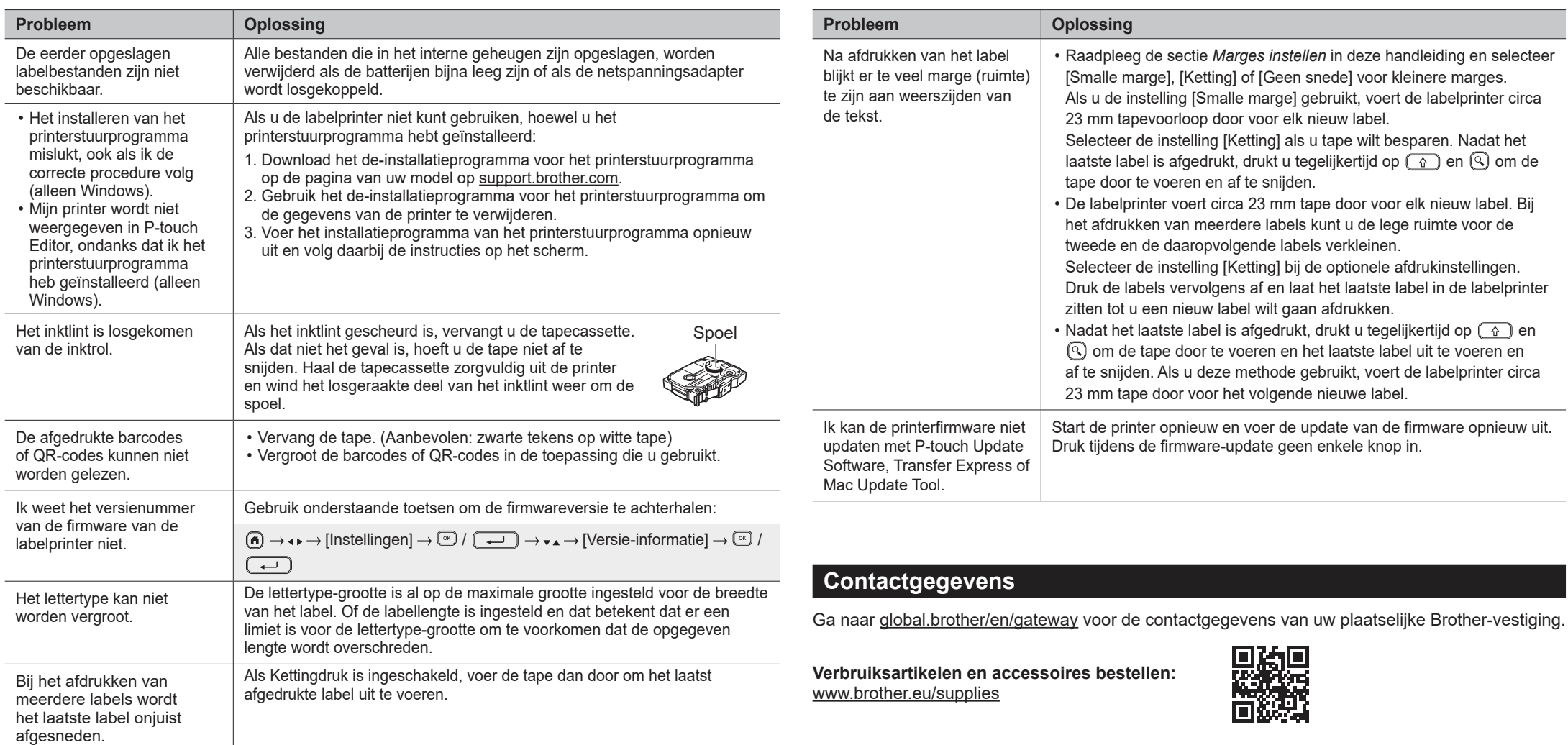